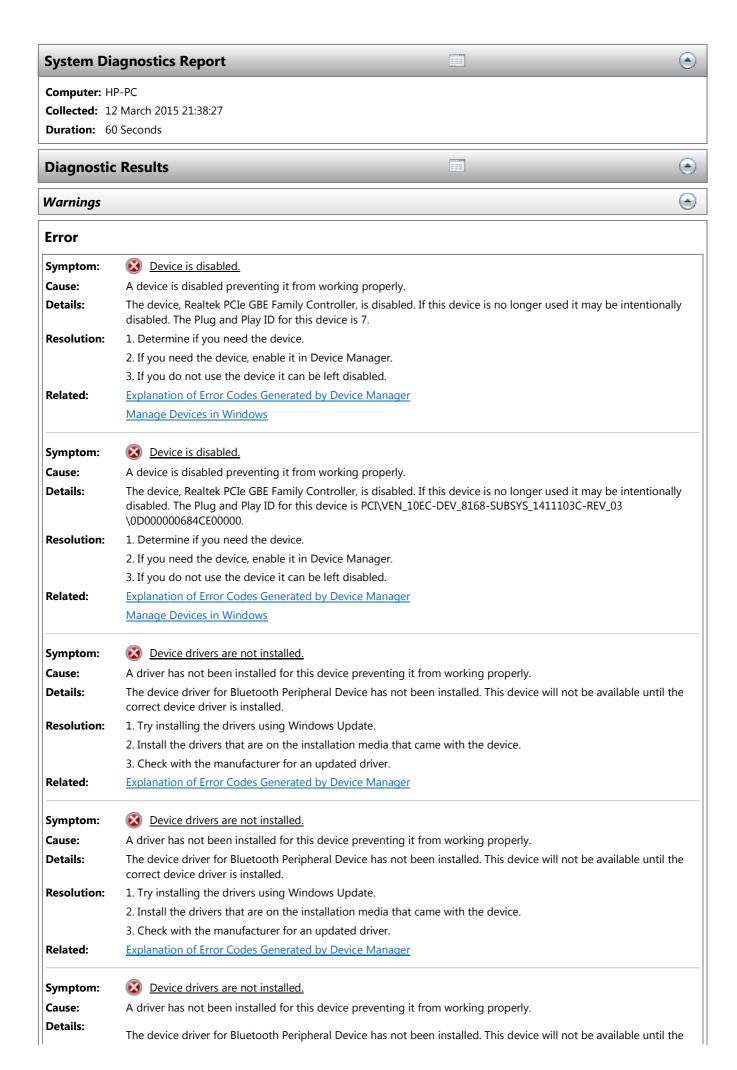

correct device driver is installed.

**Resolution:** 1. Try installing the drivers using Windows Update.

2. Install the drivers that are on the installation media that came with the device.

3. Check with the manufacturer for an updated driver.

Related: Explanation of Error Codes Generated by Device Manager

**Cause:** A driver has not been installed for this device preventing it from working properly.

**Details:** The device driver for Bluetooth Peripheral Device has not been installed. This device will not be available until the

correct device driver is installed.

**Resolution:** 1. Try installing the drivers using Windows Update.

2. Install the drivers that are on the installation media that came with the device.

3. Check with the manufacturer for an updated driver.

**Related:** Explanation of Error Codes Generated by Device Manager

**Cause:** A driver has not been installed for this device preventing it from working properly.

**Details:** The device driver for Bluetooth Peripheral Device has not been installed. This device will not be available until the

correct device driver is installed.

**Resolution:** 1. Try installing the drivers using Windows Update.

2. Install the drivers that are on the installation media that came with the device.

3. Check with the manufacturer for an updated driver.

**Related:** Explanation of Error Codes Generated by Device Manager

## Warning

Severity: <u>Informational</u>

Symptom: Missing Events in Event Log

**Details:** Investigate why 15% (2,813) events were lost during data collection. The settings for Event Tracing for Windows

(ETW) maximum buffers and buffer size may not be optimal depending on which data sets are being collected.

**Related:** Event Tracing for Windows

## **Informational**

Symptom: The Security Center has not recorded an anti-virus product.

Cause: The Security Center is unable to identify an active anti-virus application. Either there is no anti-virus product

installed or it is not recognized.

**Resolution:** 1. Verify that an anti-virus product is installed.

2. If an anti-virus product is installed and functioning configure Security Center to stop monitoring anti-virus status.

**Related:** <u>Anti-virus</u>

Severity: information

**Warning:** The "CPU" rating for the system is poor and may be the cause of performance problems. Reducing the number of

 $open\ applications\ may\ improve\ system\ performance.\ Check\ for\ unnecessary\ startup\ applications\ and\ disable\ those$ 

that are not required. If the problem continues the CPU may need to be upgraded.

**Related:** Performance Diagnosis

Severity: information

Warning: The "Gaming graphics" rating for the system is poor and may be the cause of performance problems in multimedia

applications or games. Disabling Aero Glass may improve performance in multimedia applications or games. If the

problem continues the display adapter may need an updated driver or may need to be upgraded.

**Related:** Performance Diagnosis

Severity: Information

Warning: The "Graphics" rating for the system is poor and may be the cause of performance problems. Disabling Desktop

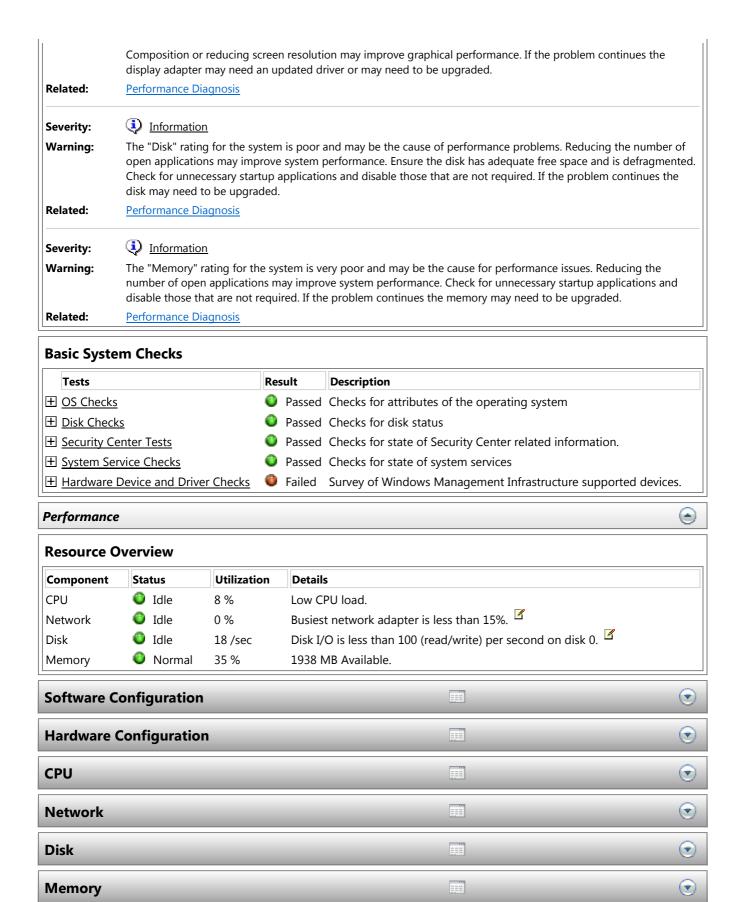

**Report Statistics**